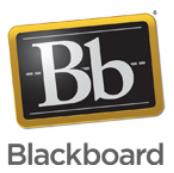

#### **Collaborate Ultra - File and Recording Storage FAQ**

#### **Date Published:** Jul 02,2020 **Category:** Product:Help\_FAQs; Version:Ultra\_Experience **Article No.:** 000072294

#### **Product:** Collaborate - Ultra Experience

**Document Type:** User Documentation

**Document Summary:** This FAQ answers questions about Collaborate Ultra file and recording storage. **Information:**

#### **Can you record Collaborate Ultra sessions?**

Yes, Collaborate Ultra can record an MP4 video of your session. The following content is available in an Ultra recording:

- Room Audio
- Content Sharing/Whiteboard OR Active Speaker Video if no content sharing is occurring.
- Captioning, only one track will be shown in the recording if there are multiple tracks.
- Chat

Recordings will be available shortly after the session is completed.

Recordings will be emailed to the session owner and invited moderators. If the Blackboard Collaborate Ultra session was created in any CMS/LMS including Moodle and Blackboard Learn, no recording email will be sent. Instructors and students can securely access the recording in the CMS/LMS course.

For complete instructions on how to record your Collaborate Ultra please review our recording documentation on [https://help.blackboard.com.](https://help.blackboard.com/Collaborate/Ultra/Moderator/Get_Started/Record_Sessions)

## **Where is my content (persistent content uploads and recordings) stored?**

Persistent content uploads, converted files and MP4 recordings are stored in Amazon's S3 service by region. Below is a table showing the geography of the stored data.

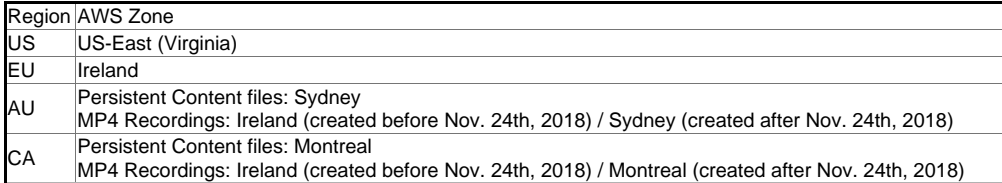

AU and CA hosted client's Blackboard Ultra recordings created after November 24th, 2018 will be hosted on AWS Sydney and AWS Montreal. AU and CA Collaborate Ultra recordings created before November 24th, 2018 will continue to be hosted on AWS Ireland. Please see [KBA 000049861](https://blackboard.secure.force.com/publickbarticleview?id=kAA39000000PB4A&homepage=true) for more details.

Amazon S3 uses [Amazon CloudFront](http://docs.aws.amazon.com/AmazonCloudFront/latest/DeveloperGuide/Introduction.html) to cache and quickly serve up files to clients depending on their geo location. Those files can be cached for a period of time (no less

than 24 hours) on the CloudFront edge server. Clients hosted on AWS Ireland should note that depending on a requesting user's location, the file can possibly be cached on a United States hosted Amazon CloudFront edge servers.

**Important Note:** Persistent content uploads and Recordings for the institution can be disabled by opening a support case in [Behind the Blackboard](https://behind.blackboard.com) and requesting these features be disabled if your institution cannot allow data to be stored in Ireland or use Amazon CloudFront.

#### **Do I need to configure my firewall to view recordings**

Most institutions will freely allow access to the Amazon AWS service. If there are issues accessing recordings, we highly recommend that institutions visit our [Firewall and](https://blackboard.secure.force.com/publickbarticleview?id=kA770000000Cbtt) [Network page](https://blackboard.secure.force.com/publickbarticleview?id=kA770000000Cbtt) for further information.

## **What is captured in my Collaborate Ultra recordings?**

The following content is available in an Ultra recording:

- Room Audio
- Content Sharing/Whiteboard OR Active Speaker Video if no content sharing is occurring.
- Captioning, only one track will be shown in the recording if there are multiple tracks.
- Chat

## **How do I create multiple recordings in my Collaborate Ultra session?**

Pressing the recording start/stop will produce a single recording, pressing start again during a session will start a **NEW** recording.

This functionality is different from Original Collaborate (Web Conferencing 12.6).

## **How long does it take before I or someone else can view the recordings?**

Your recording should be available for viewing within minutes of completing the recording for both you and anyone else that needs to view it.

## **Can I download my Collaborate Ultra recordings?**

Ultra Scheduler and Learning Tools Interoperability® (LTI) users can download recordings from the Ultra Scheduler interface as well as on the recording play back page. To allow session recording downloads from the recording play back page, the session owner must allow session recording downloads in the Session Settings.

**Please Note**: Collaborate Ultra sessions created in Blackboard Learn using the Collaborate "Original" building block and Moodle using SOAP API will not have the download option in their recording playback page at this time.

## **Can I delete my recordings?**

Yes, you will be able to delete recordings in the Ultra Scheduler.

#### **If an instructor deletes a Collaborate Ultra recording from within their Blackboard course, does that effectively remove the .mp4 from counting towards the institutions Collaborate Ultra recording storage quota?**

Yes. The recording, although deleted from the Collaborate Scheduler still exists on the AWS servers in case recovery is necessary. However, it does not count against the storage quota.

# **Can I rename my recording?**

Yes, recordings can be renamed under the recording options drop down in the recordings tab of the scheduler.

### **Do I get an email notification when my recording is ready?**

Yes, the session owner will get an email that contains a link to the recording. Invited Moderators will also receive a recording email. Participant and Presenter invitees will not receive an email, the session owner will have to give this link to users they wish to share the recording with. No CMS/LMS integration users will receive an email.

#### **Can I track who has viewed the MP4?**

No, at this time you cannot track who viewed the MP4.

## **Can I password protect a recording?**

No, at this time you cannot password protect your recordings.

# **Can I migrate my Collaborate Original recordings?**

Both the Collaborate Original Web Conferencing and the Collaborate Ultra can be utilized in parallel. All existing .vcr and .mp4 recordings for Collaborate Original will remain available for use. However, there is not a way to migrate recordings from Collaborate Original (.vcr) into the Collaborate Ultra format.

## **In Blackboard Learn, can I set the Blackboard Collaborate building block to only allow recording access?**

Blackboard Learn administrators who wish to set the Blackboard Collaborate "Original" building block to recordings only access can do so by following the instructions in [article 000042910.](https://blackboard.secure.force.com/btbb_articleview?id=kA7390000004EQi)

## **What are my Collaborate Ultra recording storage limits?**

500 GB limitation will apply to recordings created in Collaborate Ultra. This limit does not include deleted recordings. 50 GB limitation still applies for recordings created in Blackboard Collaborate Original.

## **Is there a MP4 Viewing Limit?**

No, endless MP4 views are allowed.

## **Are live captions available in my recording?**

Live captions are inserted into your MP4's, please be aware of the following limitations:

Only one of the four captioning tracks are displayed in the streaming version, and for now, no tracks will be shown for mobile users.

## **Why are my chat messages not recorded in my recording?**

As of July 2017, Chat messages should be in all recordings that used chat in the live session.

# **Will Ultra Recordings be available through my LMS?**

Ultra Recordings will be available in Blackboard Learn and through any CMS/LMS's that use our Ultra LTI Tool. Please note that recordings created in the LMS will NOT send an email to the instructor when the recording is ready. Please access the recording in your LMS course.

# **How long are my recordings stored?**

At this time there is no limit on the amount of time a Collaborate Ultra recording is stored.

#### **Can I edit my recordings to remove parts or shorten the length?**

At this time there is no option to edit the Collaborate Ultra recording that is stored online. You may wish to download the recording and edit it however with a 3rd party video editing software. To do this make sure you have allowed recording downloads. This can be done from the [session settings.](https://help.blackboard.com/Collaborate/Ultra/Moderator/Schedule_Sessions/Session_Settings)

#### **If I delete a session a recording was created in, will the recording be deleted with it?**

Deleting a session will not delete it's recordings. However, DO NOT delete a session prior to your recording posting. This could prevent it from becoming available.